# Platform Validation on VMware Marketplace

Solution Test Packaging Guidelines for Publishers

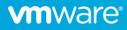

## Table of contents

| Overview                         | 3 |
|----------------------------------|---|
| Assumptions                      | 3 |
| Requirements                     | 3 |
| Helm Chart Requirements          | 3 |
| Test Case Container Requirements | 3 |
| Examples                         | 3 |
| Example 1:                       | 4 |
| Example 2:                       | 8 |

## Overview

This document shows VMware Marketplace publishers how to submit their solution in a Kubernetes form-factor to VMware Marketplace Platform Validation (PV) Pipeline Engine. This document also outlines a set of guidelines for publishers to follow when packaging their solution/application-specifics tests in 'Test Case Container image' and running that container image on the VMware Marketplace Platform Validation (PV) Pipeline Engine.

## Assumptions

- Each solution is packaged as Kubernetes form factor with artifact-type as Helm Chart
- All the Docker images referenced in the Helm Charts are stored in a public registry
- Each solution may optionally provide a single test case container image. This container image when launched will run a battery of tests against a previously deployed Helm chart
- The test case container image should also be stored in a public registry and accessible to VMware
- Multiple versions of the solution/application can choose to use the same test case container image or different version of test case container image
- Publisher test case container image is not accessible to Consumers
- Terms "Solution" & "Application" are used interchangeably in this document

## Requirements

Publisher to provide two things:

- 1. (Must) Solution as Helm chart and any additional helm-install options
- 2. (Optional) Test Case Container image and associated parameters to launch the test cases

#### Helm Chart Requirements

The deployed application must have one and only one Kubernetes Service deployed as Load Balancer. If no services or more than one is set as Load Balancer, the PV test run will be aborted. Currently the VMware Marketplace PV Pipeline Engine does not support applications deployed with ingress.

#### **Test Case Container Requirements**

Publishers to provide a standalone self-contained test container image. Publishers are free to choose the base-image and test-framework.

The container **must**:

- Run the battery of tests. Test Cases must be packaged in the image such that a docker run should trigger execution of all test cases one after the other
- Return status code=0 when the tests pass or another value otherwise
- Expose logs and errors to STDOUT, STDERR respectively

The container optionally **can**:

- Leverage the Kubernetes config file that can be found at /tmp/kubeconfig. VMware Marketplace Platform Validation Pipeline Engine will mount the kubeconfig.yaml file of the pertaining cluster as /tmp/kubeconfig. With it, the Publisher can introspect the environment where the application is being run
- The container should use the networking directly from the host. The VMware Marketplace Platform Validation Pipeline Engine will add the "--network=host" option by default to the docker run command
- Any additional parameters that need to be added to docker run command, should be given in the "Test Case Launch Options" field of the VMware Marketplace UI. (see Figure-3)
- Place a single *xUnit* or any format report in /tmp/output/reports. VMware Marketplace Platform Validation Pipeline Engine will pick it up from this location & provide an option to download from VMware Marketplace (see Figure 4)

#### Examples

The following examples will show how to run the application and tests locally and how they will map to the continuous validations in VMware Marketplace. The examples used here are based on open source Bitnami packaged applications.

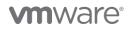

## Example 1:

In the VMware Marketplace UI navigate to Publish->Solution workflow to create a new listing. Here select "Distributed Solution" to allow validation to select form-factor. Publishers can select the Kubernetes Form-Factor with Artifact as Helm-Chart. See Figure 1 below:

| vmw VMware Marketplace          |                                                             |                                | ?             | Satya Dillikar<br>Marketplace-Publish |
|---------------------------------|-------------------------------------------------------------|--------------------------------|---------------|---------------------------------------|
| View -> Publish -> Manage -> Se | ings ~                                                      |                                |               |                                       |
| Create Solution                 |                                                             |                                |               |                                       |
| Distributable                   | Technical                                                   |                                |               |                                       |
| O Marketing                     | Form Factor *                                               |                                |               |                                       |
| Support                         | Blueprints     Containers     Content                       | Management<br>Packs Vubernetes | Others        |                                       |
| Technical                       | Plug-In     Professional<br>Services     Virtual<br>Machine | 15                             |               |                                       |
| O Pricing                       | Artifact Type *                                             |                                |               |                                       |
| Version                         | Helm Chart                                                  |                                |               |                                       |
| Compliance                      | Deployment Platforms *                                      |                                |               |                                       |
| Submit                          | VMware Tanzu                                                |                                |               |                                       |
| Review & Publish                | Category * Select                                           | · ·                            |               |                                       |
|                                 | Sub-Category * Select                                       | ~                              |               |                                       |
|                                 | Operating System Select                                     | ~                              |               |                                       |
|                                 | TAP Franchise () Select                                     |                                |               | 5                                     |
|                                 | $\leftarrow$                                                |                                | SAVE AS DRAFT | CANCEL NEXT                           |

Figure 1: Form Factor & Artifact Type

Helm-Chart:

| Chart Name                        | Redis-12.7.4             |
|-----------------------------------|--------------------------|
| Chart Version                     | 12.7.4                   |
| Public URL or Helm Chart tar file | redis-12.7.4.tgz         |
| Chart Install Options             | set cluster.slaveCount=5 |

Table 1: Example-1 Helm Chart

| vmw VMware Marketplace                                                                        |                                                                                    |                                                                        | ⊘ Satya Dillikar<br>Marketplace-Publish ≻ 🗰 |
|-----------------------------------------------------------------------------------------------|------------------------------------------------------------------------------------|------------------------------------------------------------------------|---------------------------------------------|
| View -> Publish -> Manage -> Settings ->                                                      | Add Helm Chart                                                                     | ,                                                                      | ×                                           |
| Create Solution                                                                               | Chart Name *                                                                       | Redis-12.7.4                                                           |                                             |
| Distributable                                                                                 | Chart Url                                                                          | bitnami/redis                                                          |                                             |
| → Marketing                                                                                   | Chart Version *                                                                    | 12.7.4                                                                 |                                             |
| ⊘ Support                                                                                     | Public URL for Helm chart tar file ()                                              | Upload Add Url                                                         | D VERSION AND COMPATIBILITY                 |
| VM                                                                                            |                                                                                    |                                                                        | Action                                      |
| Pricing Heir                                                                                  |                                                                                    | redis-12-1620243017837.tgz                                             |                                             |
| Version                                                                                       | Deployment Instructions * ①                                                        | Normal ≎ B I U � ⊨ ≔ I <sub>x</sub>                                    | ADD HELM CHART                              |
| Compliance                                                                                    |                                                                                    | Deployment Instructions goes here.                                     | Action                                      |
| O Submit ←                                                                                    |                                                                                    |                                                                        | DRAFT CANCEL NEXT                           |
| Review & Publish                                                                              |                                                                                    | 34/100                                                                 | 0                                           |
|                                                                                               | Chart Install Options<br>(Required to validate<br>solution in order to<br>approve) | set cluster.slaveCount=5                                               |                                             |
| VMware Marketplace                                                                            |                                                                                    | CANCEL                                                                 | Vhy Our Cloud                               |
| Discover and deploy validated third-<br>party and open-source solutions for<br>various clouds | Getting Started 🤌                                                                  | Technology Partner Hub. $ \mathscr{O} $ Documentation. $ \mathscr{O} $ | Mware Cloud Trust Center                    |

#### Figure 2: Add Helm Chart

## Test Case Container

| Test Case Container Image | gcr.io/vmware-marketplace-bitnami/validationtest/bitnami-redis-verification-tests:0.2 |
|---------------------------|---------------------------------------------------------------------------------------|
| Public Container Registry |                                                                                       |
| Test Case Launch Options  | pod-selector role=master                                                              |

Table 2: Example-1 Test Case Container

| vmw VMware Marketplace                                                                         |                                              |                                               |                 | Satya Dillikar<br>Marketplace-Publish × |
|------------------------------------------------------------------------------------------------|----------------------------------------------|-----------------------------------------------|-----------------|-----------------------------------------|
|                                                                                                |                                              |                                               |                 |                                         |
| Redis DEMO by Satya<br>Redis DEMO Short Suprasur<br>By: Marketplace-Publis<br>KUBERNETES AN AD | pplication Validation                        |                                               | ×               |                                         |
| Product Status                                                                                 | Target Platform*                             | 1 on VMC-on-AWS                               |                 |                                         |
| PENDING                                                                                        | Chart Name* 12.7.4                           | ~                                             |                 |                                         |
| Latest Version                                                                                 | Chart Install Options*                       | cluster.slaveCount=5                          |                 | APPLICATION VALIDATION                  |
| 2.0 ^                                                                                          |                                              |                                               | h               | Test Result Logs Actions                |
| Deployable Platforms                                                                           | Test Case Container Image*                   | ice-bitnami/validationte: Or UPLC             | DAD FILE 🛆      |                                         |
| 12                                                                                             | (Public Container Registry)                  | selector role=master                          | Æ               |                                         |
| EULA<br>End User License Agreement                                                             |                                              |                                               | CANCEL          |                                         |
|                                                                                                |                                              |                                               |                 |                                         |
| VMware Marketplace                                                                             |                                              |                                               | For Developers  | Why Our Cloud                           |
| Discover and deploy validated third-<br>party and open-source solutions for                    | General Program Guide ∂<br>Getting Started ∂ | Publish with Us 🔗<br>Technology Partner Hub 🔗 | API Reference 🖉 | VMware Cloud Trust Center               |

Figure 3: Application Specific Validation

Final Validation (Publisher Only) View

| VMware Marketplace                                                                   |                        |                                              |                                               |            |                |              | ?                        | Marketplace-             | Publish              |
|--------------------------------------------------------------------------------------|------------------------|----------------------------------------------|-----------------------------------------------|------------|----------------|--------------|--------------------------|--------------------------|----------------------|
| Publish - Manage - Setti                                                             | ngs ~                  |                                              |                                               |            |                |              |                          |                          |                      |
| Redis DEMO &<br>Redis DEMO B<br>Redis DEMO Shor<br>By: Marketplace-F<br>(KUBERNETES) | t Summary<br>Publisher | FREE                                         |                                               |            |                |              |                          |                          |                      |
| Product Status                                                                       | Overview               | Pricing Resource & Support                   | Version Validation (Publisher (               | Dnly)      |                |              |                          |                          |                      |
| Latest Version                                                                       |                        |                                              |                                               |            | ① PLATFC       | RM VALIDATIO | N APF                    | LICATION VA              | LIDATION             |
| 2.0 ^                                                                                | Chart Version          | Validation Type                              | Added By                                      | Platform   | Start Date     | Status       | Test Result              | Logs                     | Actions              |
| Deployable Platforms                                                                 | 12.7.4                 | Application                                  | sdillikar                                     | $\bigcirc$ | 5/2/2021       | Δ            | $\underline{\downarrow}$ | $\underline{\vee}$       | ₽                    |
| $\bigcirc$                                                                           | 12.7.4                 | Application                                  | sdillikar                                     | $\bigcirc$ | 4/30/2021      | $\oslash$    | $\underline{\downarrow}$ | $\downarrow$             | ₽                    |
|                                                                                      | 12.7.4                 | Platform                                     | sdillikar                                     | $\bigcirc$ | 4/30/2021      | $\oslash$    | $\underline{\downarrow}$ | $\underline{\downarrow}$ | $\rightleftharpoons$ |
|                                                                                      |                        |                                              |                                               |            |                |              | 5 ~                      | K < [                    | I / 1 → →            |
| EULA<br>End User License Agreement<br>亿                                              |                        |                                              |                                               |            |                |              |                          |                          |                      |
| VMware Marketplace                                                                   |                        | Resources                                    | For Partners                                  | F          | or Developers  |              | Why Our Clo              | bd                       |                      |
| Discover and deploy validated third-<br>party and open-source solutions for          |                        | General Program Guide ∂<br>Getting Started ∂ | Publish with Us 🔗<br>Technology Partner Hub 🔗 |            | PI Reference 🖉 |              | VMware Cloud<br>Skyline  | Trust Center             |                      |
|                                                                                      |                        | Figure A.                                    | Validation Publisher                          | Only Vic   | 2147           |              |                          |                          |                      |

| helm install redis-12.7.4.tgz \                                                     |
|-------------------------------------------------------------------------------------|
| generate-name \                                                                     |
| set cluster.slaveCount=5                                                            |
| # Run verification tests                                                            |
| docker run -itnetwork=host \                                                        |
| -v /tmp/reports:/tmp/output/reports \                                               |
| -v ~/.kube/config:/tmp/kubeconfig \                                                 |
| projects.registry.vmware.com/marketplacetest/bitnami-redis-verification-tests:0.2 \ |
| pod-selector role=master                                                            |
|                                                                                     |

Table 3: Example-1 CLI Commands

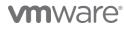

## Example 2:

Helm-Chart

| Chart Name                        | wordpress-10.6.8                      |
|-----------------------------------|---------------------------------------|
| Chart Version                     | 10.6.8                                |
| Public URL or Helm Chart tar file | wordpress-10.6.8.tgz                  |
| Chart Install Options             | set wordpressPassword=mytestpassword1 |
|                                   | set service.type=LoadBalancer         |
|                                   | Table 4: Example-2 Helm Chart         |

Test Case Container

| Test Case Container Image<br>Public Container Registry | gcr.io/vmware-marketplace-bitnami/validationtest/bitnami-wordpress-<br>functional-tests:0.2 |
|--------------------------------------------------------|---------------------------------------------------------------------------------------------|
| Test Case Launch Options                               | host \$APPLICATION_HOSTport 80                                                              |
|                                                        | input password=mytestpassword1                                                              |
|                                                        | Table 5: Example-2 Test Case Container                                                      |

The equivalent manual commands:

| # Install chart                                                                                                    |
|----------------------------------------------------------------------------------------------------|
| helm install wordpress wordpress-10.6.8.tgz \                                                                                |
| set wordpressPassword=mytestpassword1 \                                                                                      |
| set service.type=LoadBalancer                                                                                                |
| # Get hostname                                                                                                    |
| APPLICATION_HOST = \$(kubectl get svc wordpress -o jsonpath={.status.loadBalancer.ingress[0].ip})                            |
| # Run functional tests                                                                                                    |
| docker run -itnetwork=host -v /tmp/reports:/tmp/output/reports \                                                             |
| $projects.registry.vmware.com/marketplacetest/bitnami-wordpress-functional-tests: 0.2 \ \ \ \ \ \ \ \ \ \ \ \ \ \ \ \ \ \ \$ |
| host \$APPLICATION_HOSTport 80 \                                                                                             |
| input password=mytestpassword1                                                                                               |
|                                                                                                    |

Table 6: Example-2 CLI Commands

The VMware Marketplace Platform Validation Pipeline will automatically fetch the application IP-address and populate the environment variable \$APPLICATION\_HOST

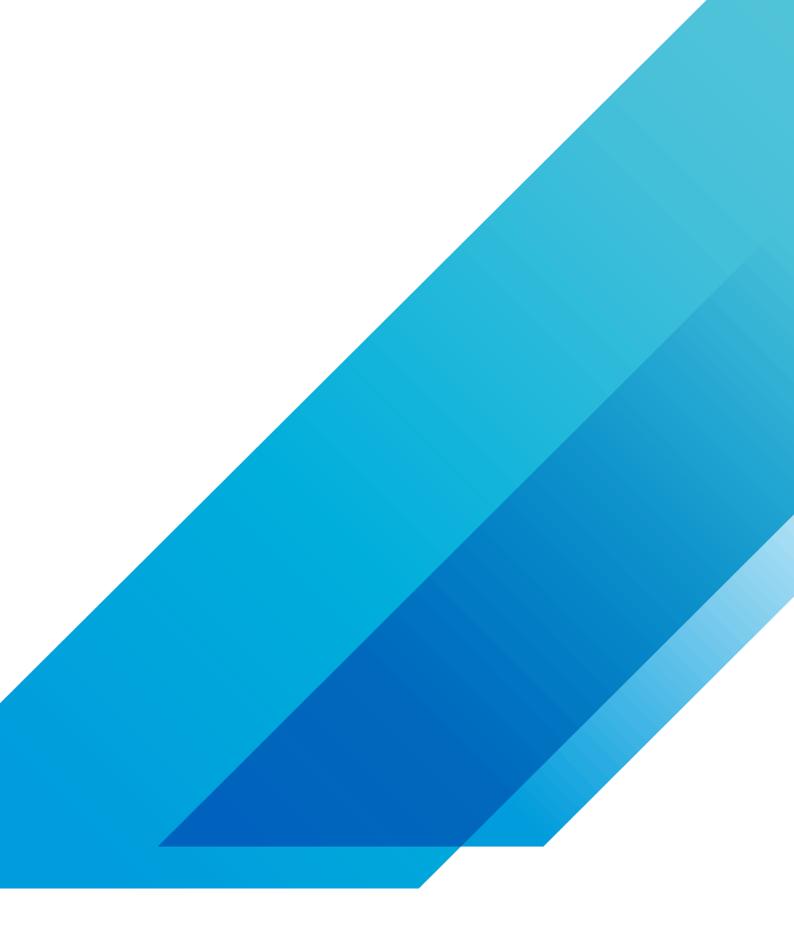

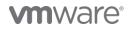

VMware, Inc. 3401 Hillview Avenue Palo Alto CA 94304 USA Tel 877-486-9273 Fax 650-427-5001 vmware.com Copyright ©2020 VMware, Inc. All rights reserved. This product is protected by U.S. and international copyright and intellectual property laws. VMware products are covered by one or more patents listed at vmware.com/go/patents. VMware is a registered trademark or trademark of VMware, Inc. and its subsidiaries in the United States and other jurisdictions. All other marks and names mentioned herein may be trademarks of their respective companies. Item No:vmw-wp-tech-temp-a4-word-101-proof 6/20